# **SI7SM Series**

Embedded Socket 370 CPU Card
Version 1.0

# **Embedded board**

PC-Based Board for L2 Embedded board User's Manual

# **Copyright Notice**

This publication is protected by copyright and all rights are reserved. No part of it may be reproduced or transmitted by any means or in any form, without prior consent of the original manufacturer.

The information in this document has been carefully checked and is believed to be accurate. However, the original manufacturer assumes no responsibility for any inaccuracies that may appear in this manual. In no event will the original manufacturer be liable for direct, indirect, special, exemplary, incidental, incidental or consequential damages resulting from any defect or omission in this manual, even if advised of possibility of such damages. The material contained herein is for informational purposes only.

# **Acknowledgments**

Award is a registered trademark of Award Software International, Inc. PS/2 is a trademark of International Business Machines Corporation. SMI is a trademark of Silicon Motion and Technologies Inc.

Intel Pentium and Coppermine are registered trademarks of Intel Corporation.

Microsoft Windows is a registered trademark of Microsoft Corporation. All other product names or trademarks are properties of their respective owners.

# **Contents**

| Chapter 1 Introduction I                            |
|-----------------------------------------------------|
| Checklist2                                          |
| Introduction3                                       |
| Specifications3                                     |
| Intelligence6                                       |
| Chapter 2 Installations8                            |
| CPU Installation9                                   |
| Memory Installation10                               |
| Jumpers on the SI7SM11                              |
| Connectors on the SI7SM16                           |
| Watchdog Timer Configuration31                      |
| Chapter 3 BIOS Configuration34                      |
| Chapter 4 815EP Chipset Driver Installation Guide62 |
| Chapter 5 VGA Driver Installation Guide64           |
| Chapter 6 Audio Driver Installation Guide66         |
| Chapter 7 LAN Driver Installation Guide68           |
| Chapter 8 Ultra ATA IDE Driver Installation Guide80 |
| Appendix82                                          |
| A. I/O Port Address Map83                           |
| R Interrunt Request Lines (IRO) 84                  |

# Chapter 1

# Introduction

This manual is designed to give you information on the SI7SM Embedded board. It is divided into the following sections:

| Checklist      | 2 |
|----------------|---|
| Introduction   | 3 |
| Specifications | 3 |
| Intelligence   | 6 |

The topics covered in this chapter are as follows:

- ◆ Checklist
- Description
- ◆ Features
- **♦** Specifications
- **♦** Intelligence

# Checklist

Please check that your package is complete and contains the items below. If you discover damaged or missing items, please contact your dealer.

- The SI7SM Embedded SBC
- This User's Manual
- 4 IDE Ribbon Cable
- 1 Floppy Ribbon Connector
- 1 Keyboard/ Mouse Cable
- 1 CRT Cable
- 1 COM port Cable for COM1~4
- 1 Sound Cable
- 1 IPC Series (CD Driver)
- 1 USB cable Support two channel
- 1 ATX power cable

# Introduction

The SI7SM is one of the most efficient Embedded Boards in the world. It integrates the Intel 82815EP chipset and Intel 82801BA ICH2 chipset supporting a Socket 370 connector for Intel Pentium III with frequencies of up to 1G MHz.

The SI7SM is designed with a PCI bridge that is able to support 1 PCI master interfaces with PCI to ISA bridge by PC/104 interface. The board also provides DiskOnChip interface to storage your system. We also provides CRT/LCD display, ACP7 Codec to show the best solution on this board. Dual LAN function also offer the customs demands.

# **Specifications**

- Processor Socket: Socket 370 connector
- Processor: Intel Pentium III 500MHz~1GHz Processor
- **Bus Speed**: 100MHz, 133MHz.
- Chipset: Intel 815EP Chipset
- Secondary Cache: CPU integrated
- Memory Sockets:

One 168-pin DIMM sockets

Max. 256MB SDRAM

Memory type: SDRAM (Synchronous DRAM)

NOTE: Only SDRAM modules that support SPD (Serial Presence Detect) should be use. Use PC133 modules when running 133MHz CPU bus speed and use PC66/PC100 modules when running 66MHz/100MHz CPU bus speed.

- **BIOS**: Award BIOS, PnP support
  - The motherboard BIOS provides "Plug & Play" which detects the peripheral devices and expansion cards of the automatically.
  - The motherboard provides a Desktop Management Interface (DMI) function which record your motherboard specifications
  - · ACPI Power management

#### • DMI BIOS Support:

Desktop Management Interface (DMI) allows users to download system hardware-level information such as CPU type, CPU speed, internal/external frequencies and memory size.

- 1<sup>ST</sup> I/O PCI to ISA Bridge: Winbond W83627HF + W83628F + W83629D
- 2<sup>ND</sup> I/O: Winbond W83877TTF
- Parallel Port: One high-speed parallel port, SPP/EPP/ECP mode
- Serial Port: Four 16550 UART compatible ports with COM1/COM3/ COM4 as RS232 and COM2 as RS232/RS422/RS485
- Enhanced IDE: Two Bus Mastering EIDE mode, up to 4 devices, Two EIDE interfaces for up to four devices, support PIO Mode 4/5 or Ultra DMA/33 IDE Hard Disk and ATAPI CD-ROM.
- **FDD Interface**: Two floppy drives (360KB, 720KB, 1.2MB, 1.44MB, 2.88MB, LS-120)
- **USB Interface**: Four USB pin-header connectors, compliant with USB Specification Rev. 1.1
- **DiskOnChip**: The M-Systems flask disk supports system boot and storage capacity from 8MB to 288MB.
- Watchdog Timer: 0~254.5-level, programmable
- IrDA Interface: Pin-header connector for the optional IrDA external connector
- Keyboard and Mouse Connectors: PS/2 type mini-DIN that supports PC/AT; supports a 5-pin external keyboard connector

- VGA: Onboard SMI721 4/8M VGA Chipset support Single TFT LCD panel (36 bit)
  - Simultaneous CRT & LCD display
  - LCD panel supports DSTN/TFT
  - 1280x1024x8bpp colors CRT resolution
  - Up to 1280x1024x8bpp colors resolution for color active matrix TFT panels (12, 18, and 24bit analog) or (12+12), (18+18) double pixel/CLK interface
  - LVDS Panel support (18 bit) for JAE Connector
- **Green Function**: Power management via BIOS, activated through mouse/keyboard movement.
- LAN: Intel 82559B and Intel 82562ET LAN Controllers Interface for Connecting to the ICH2
- Sound:

AD1881 AC'97 CODEC for controller Interface for Connection to ICH2

• Environmental and Mechanical:

• **Power Supply**: 10A @+5V(max), ±12V: 100mA(max)

• **Temperature**: 0°C to 60°C

• **Humidity**: 5% to 95%

• **Dimensions**: 146mm x 203mm

# **Intelligence**

- Temperature Monitoring and Alert: A sensor for the CPU temperature on the SI7SM monitors the CPU temperature and alerts the user through the speaker or buzzer when temperature exceeds the safe heat level.
- Windows serials shut-off: Allows shut-off control from within Windows serials and through an ATX power supply.
- Year 2001 Compliant BIOS: The onboard Award BIOS is Year 2001 Compliant and will pass software applications that have the tendency to invoke INT1AH function 04H such as year2000.exe utility released by NSTL.
- Wake On LAN: Through an ATX power supply and network connection, systems can be turned on from the power-off state.
   Wake On LAN will function properly only with an ATX power supply with 5VSB that has 800mA.

This page was intentionally left blank

# Chapter 2

# Installations

This chapter provides information on how to use the jumpers and connectors on the SI7SM in order to set up a workable system. The topics covered are:

| CPU Installation             | 9  |
|------------------------------|----|
| Memory Installation          | 10 |
| Jumpers on the SI7SM         | 11 |
| Connectors on the SI7SM      |    |
| Watchdog Timer Configuration | 31 |

CAUTION: Danger of explosion if battery is incorrectly replaced. Replace only with the same or equivalent type recommended by the manufacturer.

# **CPU Installation**

The SI7SM Embedded Board supports a Socket 370 connector processor socket for Intel Pentium III processors.

The Socket 370 connector comes with a lever to secure the processor. Before inserting the CPU, make sure the lever is raised perpendicular to the socket and the notch on the corner of the CPU corresponds with the notch on the inside of the socket.

After you have installed and lock the processor into place, check if the jumpers for the CPU type and speed are correct.

**NOTE:** Ensure that the CPU heat sink and the CPU top surface are in total contact to avoid CPU overheating problem that would cause your system to hang or be unstable.

# **Memory Installation**

The SI7SM Embedded board supports one 168-pin DIMM socket for a maximum total memory of 256MB SDRAM.

NOTE: Use SDRAM module with PC133 specification when running 133MHz CPU bus speed. With 66/100MHz bus speed, SDRAM modules with PC66 or PC100 specification can be used.

# **Jumpers on the SI7SM**

The jumpers on the SI7SM allow you to configure your Embedded board according to the needs of your applications. If you have doubts about the best jumper configuration for your needs, contact your dealer or sales representative. The following table lists the connectors on SI7SM and their respective functions.

| Jumper Locations on the SI7SM                 | 12 |
|-----------------------------------------------|----|
| JP1: Clear CMOS Content                       | 13 |
| JP2: Panel Power Setting                      | 13 |
| JP4: Boot Block Lock/Unlock                   | 13 |
| JP5: Select Panel Display Type Setting        | 14 |
| JP6: COM3/COM4 RS232 +5V / +12V Power Setting | 14 |
| JP8: COM1/COM2 RS232 +5V / +12V Power Setting | 14 |
| JP9: DiskOnChip BIOS Expansion Address Select | 15 |
| IP10: RS232/422/485 Selection                 |    |

The following examples show the conventions used in this section.

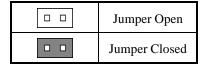

# Jumper Locations on the SI7SM

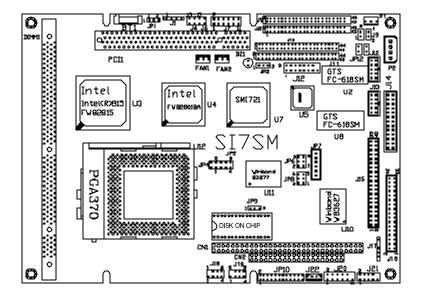

JP1: Clear CMOS Content JP2: Panel Power Setting

JP4: Boot Block Lock/Unlock

JP5: Select Panel Display Type Setting

JP6: COM3/COM4 RS232 +5V / +12V Power Setting JP8: COM1/COM2 RS232 +5V / +12V Power Setting JP9: DiskOnChip BIOS Expansion Address Select

JP10: RS232/422/485 Selection

#### JP1: Clear CMOS Content

| JP1 | Setting | Function           |
|-----|---------|--------------------|
|     | Pin 2-3 | al altoga          |
| 1 3 | Closed  | Clear CMOS Content |
|     | Pin 1-2 |                    |
| 1   | Closed  | Normal Operation   |

# **JP2: Panel Power Setting**

| JP1 | Setting | Function    |
|-----|---------|-------------|
|     | Pin 2-3 | <b>53.7</b> |
| 1 3 | Closed  | 5V          |
|     | Pin 1-2 | 2 27 7      |
| 1   | Closed  | 3.3V        |

# JP4: Boot Block Lock/Unlock

When the Boot Block is locked, BIOS flash update cannot be executed.

| JP4     | Setting | Function          |
|---------|---------|-------------------|
| 1 002   | Pin 1-2 | Boot Block Unlock |
| 1 🗀 🖂   | Closed  | DOOL DIOCK CHIOCK |
| 4 0 0 0 | Pin 1-2 | D . DI 17 1 1     |
| 1       | Open    | Boot Block Locked |

# JP5: Select Panel Display Type Setting

| 8 |   | 4 |
|---|---|---|
| 7 | _ | 3 |
| 6 |   | 2 |
| 5 |   | 1 |

| Jumper<br>1-5<br>Setting | Jumper<br>2-6<br>Setting | Jumper<br>3-7<br>Setting | Jumper<br>4-8<br>Setting | Resolution          |
|--------------------------|--------------------------|--------------------------|--------------------------|---------------------|
| Short                    | Short                    | Short                    | Short                    | 640x480 TFT         |
| Open                     | Short                    | Short                    | Short                    | 640X480,16bit DSTN  |
| Short                    | Open                     | Short                    | Short                    | 800X600 TFT         |
| Open                     | Open                     | Short                    | Short                    | 800X600,16bit DSTN  |
| Short                    | Short                    | Open                     | Short                    | 1024X768 TFT        |
| Open                     | Short                    | Open                     | Short                    | 1024X768,16bit DSTN |

# JP6: COM3/COM4 RS232 +5V / +12V Power Setting

| Signal Name | JP6     | Signal Name |
|-------------|---------|-------------|
| +5V         | 1 0 0 2 | +5V         |
| COM3        | 3 🗆 🗆 4 | COM4        |
| +12V        | 5 🗀 🗆 6 | +12V        |

# **JP8:** COM1/2 RS232 +5V / +12V Power Setting

| Signal Name | JP6     | Signal Name |
|-------------|---------|-------------|
| +5V         | 1 0 0 2 | +5V         |
| COM1        | 3 🗆 🗆 4 | COM2        |
| +12V        | 5 🗆 🗆 6 | +12V        |

# JP9: DiskOnChip BIOS Expansion Address Select

| JP9 | Setting | Function            |
|-----|---------|---------------------|
|     | Pin 2-3 | D8000-DFFFF(default |
| 1   | Pin 1-2 | D0000-D7FFF         |

# JP10: RS232/422/485 Selection

COM1/COM3/ COM4 are fixed for RS-232 use only.

COM2 is selectable for RS232, RS-422 and RS-485.

The following table describes the jumper settings of this connector.

| COM2<br>Function                  | RS-232                 | RS-422                                                                | RS-485                                                                                 |
|-----------------------------------|------------------------|-----------------------------------------------------------------------|----------------------------------------------------------------------------------------|
| Jumper<br>Setting<br>(pin closed) | all<br>jumpers<br>open | 1-2<br>3-4<br>5-6<br>7-8<br>11-12<br>15-16<br>17-18<br>19-20<br>23-24 | 1-2<br>3-4<br>5-6<br>7-8<br>9-10<br>11-12<br>13-14<br>15-16<br>17-18<br>19-20<br>21-22 |
| Jumper<br>Illustration            | 1                      | 1                                                                     | 1                                                                                      |

# **Connectors on the SI7SM**

The connectors on the SI7SM allow you to connect external devices such as keyboard, floppy disk drives, hard disk drives, printers, etc. The following table lists the connectors on SI7SM and their respective functions.

| 9 |  |  |
|---|--|--|
| ٠ |  |  |
|   |  |  |
|   |  |  |

| Connector Locations on the SI/SM            | 17 |
|---------------------------------------------|----|
| J1: Speaker Connector                       | 18 |
| J3: Reset Switch Connector                  | 18 |
| J4: Hard Disk Drive LED Connector           | 18 |
| J5: SMI/Hardware Switch                     | 19 |
| J6: Turbo LED Connector                     | 19 |
| J7: Digital I/O Connector                   | 19 |
| J10, J11: LCD Panel Connector               | 20 |
| J2, J8: EIDE Connectors                     | 24 |
| J12: VGA CRT Connector                      | 25 |
| J13: 82559 LAN Output Connector             | 25 |
| J14: Parallel Port Connector                | 25 |
| J15: COM1, COM2, COM3, COM4: Serial Ports   | 26 |
| J16: Floppy Drive Connector                 | 27 |
| J17: IrDA Connector                         | 27 |
| J18: USB1/ USB2; J19: USB3/ USB4 Connectors | 28 |
| J20: AC'97 Audio Enable/Disable             | 28 |
| J21: PS/2 Keyboard/Mouse Connector          | 28 |
| J22: CD-ROM Audio In Connectors             | 29 |
| Fan1, Fan2 CPU Fan Power Connector          | 29 |
| P1: Peripheral Power Connector              | 29 |
| P2: Main Power Connector                    | 29 |
| IP3: 82562FT LAN Output Connector           | 30 |

# **Connector Locations on the SI7SM**

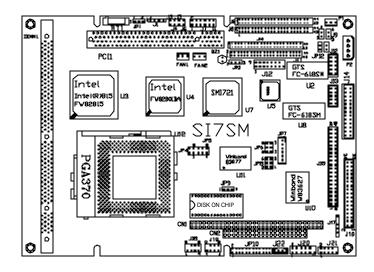

- J1: Speaker Connector
- J3: Reset Switch Connector
- J4: Hard Disk Drive LED Connector
- J5: SMI/Hardware Switch
- J6: Turbo LED Connector
- J7: Digital I/O Connector
- J9: Front Bezel Connector
- J10, J11: LCD Panel Connector
- J2, J8: EIDE Connectors
- J12: VGA CRT Connector
- J13: 82559 LAN Output Connector
- J14: Parallel Port Connector
- J15: COM1, COM2, COM3, COM4: Serial Ports
- J16: Floppy Drive Connector
- J17: IrDA Connector
- J18: USB1/ USB2: J19: USB3/ USB4 Connectors
- J20: AC'97 Audio Enable/Disable
- J21: PS/2 Keyboard/Mouse Connector
- J22: CD-ROM Audio In Connectors
- Fan1, Fan2 CPU Fan Power Connector
- P1: Peripheral Power Connector
- P2: Main Power Connector
- JP3: 82562ET LAN Output Connector

#### **Front Bezel Connector**

#### J1: Speaker Out: Pins 1 - 4

This connector provides an interface to a speaker for audio tone generation. An 8-ohm speaker is recommended.

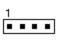

| Pin# | Signal Name |
|------|-------------|
| 1    | Speaker out |
| 2    | No connect  |
| 3    | Ground      |
| 4    | +5V         |

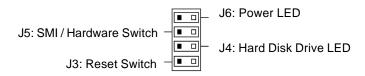

#### J3: Reset Switch: Pins 1 and 2

The reset switch allows the user to reset the system without turning the main power switch off and then on again. Orientation is not required when making a connection to this header.

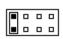

| Pin# | Signal Name |
|------|-------------|
| 1    | Reset       |
| 2    | Ground      |

#### J4: Hard Disk Drive LED Connector: Pins 1 and 2

This connector connects to the hard drive activity LED on control panel. This LED will flash when the HDD is being accessed.

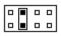

| Pin# | Signal Name |
|------|-------------|
| 1    | HDD         |
| 2    | 5V          |

#### J5: SMI/Hardware Switch: Pins 1 and 2

This connector supports the "Green Switch" on the control panel, which, when pressed, will force the system into the power-saving mode immediately.

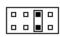

| Pin# | Signal Name |
|------|-------------|
| 1    | Sleep       |
| 2    | Ground      |

#### J6: Power LED Connector: Pins 1 and 2

The Power LED will always be 5V when attached to this connector.

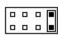

| Pin# | Signal Name |
|------|-------------|
| 1    | 5V          |
| 2    | Ground      |

#### J7: Digital I/O Connector

This 10-pin Digital I/O connector supports TTL levels and is used to control external devices requiring ON/OFF circuitry.

| 10   | <u> </u>    |
|------|-------------|
|      |             |
|      |             |
|      |             |
|      |             |
| 11 🗆 | <b>- 12</b> |
|      |             |

| Signal Name | Pin# | Pin# | Signal Name |
|-------------|------|------|-------------|
| DO0         | 1    | 2    | Vcc         |
| DO1         | 3    | 4    | DI0         |
| DO2         | 5    | 6    | DI1         |
| DO3         | 7    | 8    | DI2         |
| Ground      | 9    | 10   | DI3         |
| Ground      | 11   | 12   | +12V        |

#### SPECIFICATIONS:

**Digital Input** 

Input channels: 2 bits

Input Voltage: High: 2.0V (min)

Low: 0.8V (max)

Input Load: High: 0.05mA max at 2.7V

Low: 0.4mA max at 0.5V

Register Address: 240H

Register Format: BIT: D1 D0

Value: DI1 DI0

# **Digital Output**

Output channels: 4 bits

Output voltage: High: Source -0.4mA at 2.4V min

Low: Sink 8mA at 0.5V max

Register Address: 240H (Write) Register Format: BIT: D1 D0

Value: DO1 DO0

# J10, J11: LCD Panel Connector

J10 and J11 are the pin headers for flat panel LCD displays. The following shows the pin assignments of this connector.

| ┏              | = |    | 7 |
|----------------|---|----|---|
| 1 <sub>F</sub> | 1 | 2  | ı |
| Ш              | • |    | ı |
| Ш              |   |    | ı |
| ш-             | ] | _  | ı |
| Ш              | 3 |    | ı |
| Ш              |   | 0  | ı |
| Ш-             | 1 |    | ı |
| [              | 3 |    | ı |
| [              | 1 |    | ı |
|                | 3 |    | ı |
| [              | 3 |    | ı |
| Hc             | 3 |    | ı |
| [              | 1 |    | ı |
| [              | 3 |    | ı |
|                | 3 |    | ı |
| [              | 3 | 0  | ı |
| [              | 3 | 0  | ı |
| [              | 1 |    | ı |
|                | 3 | 0  | ı |
| [              | 3 |    | ı |
|                | 3 |    | ı |
| [              | 1 |    | ı |
|                | 3 | 0  | ı |
| 43             | 5 | 44 | ۱ |

J10,

| Signal Name | Pin# | Pin# | Signal Name |
|-------------|------|------|-------------|
| +12V        | 1    | 2    | +12V        |
| GND         | 3    | 4    | GND         |
| 5V/3.3V     | 5    | 6    | 5V/3.3V     |
| ENA VEE     | 7    | 8    | GND         |
| P6          | 9    | 10   | P7          |
| P0          | 11   | 12   | P1          |
| P2          | 13   | 14   | P3          |
| P4          | 15   | 16   | P5          |
| P14         | 17   | 18   | P15         |
| P8          | 19   | 20   | P9          |
| P10         | 21   | 22   | P11         |
| P12         | 23   | 24   | P13         |
| P22         | 25   | 26   | P23         |
| P16         | 27   | 28   | P17         |
| P18         | 29   | 30   | P19         |
| P20         | 31   | 32   | P21         |
| GND         | 33   | 34   | GND         |
| SHFCLK      | 35   | 36   | FLM         |
| MDE         | 37   | 38   | LP          |
| GND         | 39   | 40   | ENABKL      |
| GND         | 41   | 42   | NC          |
| DNAVDD      | 43   | 44   | 5V/3.3V     |

3 **GND** 4 **GND** 5 5V/3.3V 5V/3.3V 6 **ENAVEE** 7 8 **GND** 9 P25 P24 10 12 P27 P26 11 P28 13 14 P29 P30 15 16 P31 P32 17 18 P33 P34 19 20 P35 21 22 P37 P36 P38 23 24 P39 25 P41 P40 26 P42 27 P43 28 P44 29 30 P45 P46 31 32 P47 **GND** 33 34 **GND** SHFCLK1 35 FLM1 36 LP1 MDE1 37 38 **GND** ENABKL1 39 40 **GND** 42 NC 41 DNAVDD 5V/3.3V

43

44

Pin#

Pin#

**Signal Name** 

+12V

Signal Name

+12V

J11

# Flat Panel Display Interface Pin Descriptions

# @ Figure 1

|           | DS     | TN     | TFT   |         |        |        |           |
|-----------|--------|--------|-------|---------|--------|--------|-----------|
| Pin Name  | 16-bit | 24-bit | 9-bit | 12- bit | 18-bit | 24-bit | 12- bitx2 |
| LP/FHSYNC | LP     | LP     | HSYNC | HSYNC   | HSYNC  | HSYNC  | HSYNC     |
| FP/FVSYNC | FP     | FP     | VSYNC | VSYNC   | VSYNC  | VSYNC  | VSYNC     |
| FPSCLK    | XCK    | XCK    | CK    | CK      | CK     | CK     | CK        |
| DE        |        |        | ENAB  | ENAB    | ENAB   | ENAB   | ENAB      |
| FPEN      | FPEN   | FPEN   | FPEN  | FPEN    | FPEN   | FPEN   | FPEN      |
| FPVDDEN   | VDD    | VDD    | VDD   | VDD     | VDD    | VDD    | VDD       |
| VBIASEN   | VEE    | VEE    | VEE   | VEE     | VEE    | VEE    | VEE       |
|           |        |        |       |         |        |        |           |
| FPDATA35  |        |        |       |         |        |        |           |
| FPDATA34  |        |        |       |         |        |        |           |
| FPDATA33  |        |        |       |         |        |        |           |
| FPDATA32  |        |        |       |         |        |        |           |
|           |        |        |       |         |        |        |           |
| FPDATA31  |        |        |       |         |        |        |           |
| FPDATA30  |        |        |       |         |        |        |           |
| FPDATA29  |        |        |       |         |        |        |           |
| FPDATA28  |        |        |       |         |        |        |           |
| FPDATA27  |        |        |       |         |        |        |           |
| FPDATA26  |        |        |       |         |        |        |           |
| FPDATA25  |        |        |       |         |        |        |           |
| FPDATA24  |        |        |       |         |        |        |           |
|           |        |        |       |         |        |        |           |
| FPDATA23  |        | UD11   |       |         |        | R7     | RB3       |
| FPDATA22  |        | UD10   |       |         |        | R6     | RB2       |
| FPDATA21  |        | UD9    |       |         | R5     | R5     | RB1       |
| FPDATA20  |        | UD8    |       |         | R4     | R4     | RB0       |
| FPDATA19  | UD7    | UD7    |       | R3      | R3     | R3     | RA3       |
| FPDATA18  | UD6    | UD6    | R2    | R2      | R2     | R2     | RA2       |
| FPDATA17  | UD5    | UD5    | R1    | R1      | R1     | R1     | RA1       |
| FPDATA16  | UD4    | UD4    | R0    | R0      | R0     | R0     | RA0       |
|           |        |        |       |         |        |        |           |
| FPDATA15  | UD3    | UD3    |       |         |        | G7     | GB3       |
| FPDATA14  | UD2    | UD2    |       |         |        | G6     | GB2       |
| FPDATA13  | UD1    | UD1    |       |         | G5     | G5     | GB1       |
| FPDATA12  | UD0    | UD0    |       |         | G4     | G4     | GB0       |
| FPDATA11  |        | UD11   |       | G3      | G3     | G3     | GA3       |
| FPDATA10  |        | UD10   | G2    | G2      | G2     | G2     | GA2       |
| FPDATA9   |        | LD9    | G1    | G1      | G1     | G1     | GA1       |
| FPDATA8   |        | LD8    | G0    | G0      | G0     | G0     | GA0       |
|           |        |        |       |         |        |        |           |
| FPDATA7   | LD7    | LD7    |       |         |        | B7     | BB3       |
| FPDATA6   | LD6    | LD6    |       |         |        | B6     | BB2       |
| FPDATA5   | LD5    | LD5    |       |         | B5     | B5     | BB1       |
| FPDATA4   | LD4    | LD4    |       |         | B4     | B4     | BB0       |
| FPDATA3   | LD3    | LD3    |       | В3      | B3     | B3     | BA3       |
| FPDATA2   | LD2    | LD2    | B2    | B2      | B2     | B2     | BA2       |
| FPDATA1   | LD1    | LD1    | B1    | B1      | B1     | B1     | BA1       |
| FPDATA1   | LD1    | LD1    | B0    | B0      | B0     | B0     | BA0       |
| FPDATAU   | LDU    | LDU    | BO    | BU      | BU     | BU     | BAU       |

# @ Figure 2

| Pin Name           | 18-bitx2  | 24-bitx2 ; TFT/18bitx2                           | TFTs: FP1+FP2 |
|--------------------|-----------|--------------------------------------------------|---------------|
| DE                 | DE        | DE                                               | FP1 DISP      |
| FP FVSYNC          | FP FVSYNC | FP FVSYNC                                        | FP1 FVSYNC    |
| LP FHSYNC          | LP FHSYNC | LP FHSYNC                                        | LP1 FHSYNC    |
| FPSCLK             | FPSCLK    | FPSCLK                                           | FP1 SCLK      |
| FPEN               | FPEN      | FPEN                                             | FPEN          |
| FPVDDEN            | FPVDDEN   | FPVDDEN                                          | FPVDDEN       |
| VBIASEN            | VBIASEN   | VBIASEN                                          | VBIASEN       |
|                    |           |                                                  |               |
| FPDATA47           | RB5       | RB7                                              | FB2 R7        |
| FPDATA46           | RB4       | RB6                                              | FB2 R6        |
| FPDATA45           | RA5       | RA7                                              | FB2 R5        |
| FPDATA44           | RA4       | RA6                                              | FB2 R4        |
| FPDATA43           | GB5       | GB7                                              | FB2 R3        |
| FPDATA42           | GB4       | GB6                                              | FB2 R2        |
| FPDATA41           | GA5       | GA7                                              | FB2 R1        |
| FPDATA40           | GA4       | GA6                                              | FB2 R0        |
| FFDATA40           | GA4       | GAO                                              | FBZ NU        |
| EDDATA20           | DD5       | BB7                                              | FB2 G7        |
| FPDATA39           | BB5       |                                                  |               |
| FPDATA38           | BB4       | BB6                                              | FB2 G6        |
| FPDATA37           | BA5       | BA7                                              | FB2 G5        |
| FPDATA36           | BA4       | BA6                                              | FB2 G4        |
| FPDATA35           | RB3       | RB5                                              | FB2 G3        |
| FPDATA34           | RB2       | RB4                                              | FB2 G2        |
| FPDATA33           | RA3       | RA5                                              | FB2 G1        |
| FPDATA32           | RA2       | RA4                                              | FB2 G0        |
|                    |           |                                                  |               |
| FPDATA31           | GB3       | GB5                                              | FB2 B7        |
| FPDATA30           | GB2       | GB4                                              | FB2 B6        |
| FPDATA29           | GA3       | GA5                                              | FB2 B5        |
| FPDATA28           | GA2       | GA4                                              | FB2 B4        |
| FPDATA27           | BB3       | BB5                                              | FB2 B3        |
| FPDATA26           | BB2       | BB4                                              | FB2 B2        |
| FPDATA25           | BA3       | BA5                                              | FB2 B1        |
| FPDATA24           | BA2       | BA4                                              | FB2 B0        |
|                    | 1         | ·                                                |               |
| FPDATA23           | RB1       | RB3                                              | FB2 VSYNC     |
| FPDATA22           | RB0       | RB2                                              | FB2 HSYNC     |
| FPDATA21           | 1.55      | RB1                                              | FB1 R5        |
| FPDATA20           |           | RB0                                              | FB1 R4        |
| FPDATA19           | RA1       | RA3                                              | FB1 R3        |
| FPDATA18           | RA0       | RA2                                              | FB1 R2        |
| FPDATA17           | IVAU      | RA1                                              | FB1 R1        |
| FPDATA16           |           | RA0                                              | FB1 R0        |
| =                  |           | NAU                                              | . =           |
| FPDATA15           | GB1       | GB3                                              | FP2 DE        |
| FPDATA14           |           |                                                  |               |
| FPDATA13           | GB0       | GB2                                              | FP1 G5        |
| FPDATA12           | 1         | GB1                                              | FP1 G4        |
| FPDATA11           | 014       | GB0                                              | FP1 G3        |
| FPDATA11           | GA1       | GA3                                              | FP1 G2        |
| FPDATA10           | GA0       | GA2                                              | FF1 G2        |
| FPDATA9<br>FPDATA8 | -         | GA1                                              |               |
| FPDATA0            | -         | GA0                                              |               |
| FPDATA7            |           | <del>                                     </del> |               |
|                    | BB1       | BB3                                              |               |
| FPDATA6            | BB0       | BB2                                              | ED. 0=        |
| FPDATA5            |           | BB1                                              | FP1 B5        |
| FPDATA4            |           | BB0                                              | FP1 B4        |
| FPDATA3            | BA1       | BA3                                              | FP1 B3        |
| FPDATA2            | BA0       | BA2                                              | FP1 B2        |
| FPDATA1            |           | BA1                                              | FP1 B1        |
| FPDATA0            |           | BA0                                              | FP1 B0        |
| LVDSCLK            |           |                                                  | FP2 SCLK      |

# J2,J8: EIDE Connectors

# **J2: Secondary IDE1 Connector**

|        | Signal Name   | Pin# | Pin# | Signal Name   |
|--------|---------------|------|------|---------------|
| 17-5   | Reset IDE     | 1    | 2    | Ground        |
|        | Host data 7   | 3    | 4    | Host data 8   |
|        | Host data 6   | 5    | 6    | Host data 9   |
|        | Host data 5   | 7    | 8    | Host data 10  |
|        | Host data 4   | 9    | 10   | Host data 11  |
|        | Host data 3   | 11   | 12   | Host data 12  |
|        | Host data 2   | 13   | 14   | Host data 13  |
|        | Host data 1   | 15   | 16   | Host data 14  |
|        | Host data 0   | 17   | 18   | Host data 15  |
|        | Ground        | 19   | 20   | Key           |
|        | DRQ0          | 21   | 22   | Ground        |
|        | Host IOW      | 23   | 24   | Ground        |
|        | Host IOR      | 25   | 26   | Ground        |
|        | IOCHRDY       | 27   | 28   | Host ALE      |
|        | DACK0         | 29   | 30   | Ground        |
| الثثاا | IRQ14         | 31   | 32   | No connect    |
| 39 40  | Address 1     | 33   | 34   | No connect    |
|        | Address 0     | 35   | 36   | Address 2     |
| IDE1   | Chip select 0 | 37   | 38   | Chip select 1 |
| ··     | Activity      | 39   | 40   | Ground        |

J8: Primary IDE0 Connector

|       | Signal Name   | Pin# | Pin# | Signal Name   |
|-------|---------------|------|------|---------------|
|       | Reset IDE     | 1    | 2    | Ground        |
| 12    | Host data 7   | 3    | 4    | Host data 8   |
|       | Host data 6   | 5    | 6    | Host data 9   |
|       | Host data 5   | 7    | 8    | Host data 10  |
|       | Host data 4   | 9    | 10   | Host data 11  |
|       | Host data 3   | 11   | 12   | Host data 12  |
|       | Host data 2   | 13   | 14   | Host data 13  |
|       | Host data 1   | 15   | 16   | Host data 14  |
|       | Host data 0   | 17   | 18   | Host data 15  |
|       | Ground        | 19   | 20   | Key           |
|       | DRQ1          | 21   | 22   | Ground        |
|       | Host IOW      | 23   | 24   | Ground        |
|       | Host IOR      | 25   | 26   | Ground        |
|       | IOCHRDY       | 27   | 28   | Host ALE      |
|       | DACK1         | 29   | 30   | Ground        |
|       | IRQ15         | 31   | 32   | No connect    |
|       | Address 1     | 33   | 34   | No connect    |
| 39 40 | Address 0     | 35   | 36   | Address 2     |
|       | Chip select 0 | 37   | 38   | Chip select 1 |
| IDE0  | Activity      | 39   | 40   | Ground        |

#### J12: VGA CRT Connector

J12 is a 15-pin header for an external VGA CRT female connector.

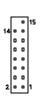

| Signal Name | Pin | Pin | Signal Name |
|-------------|-----|-----|-------------|
| Red         | 1   | 9   | Vcc         |
| Green       | 2   | 10  | GND         |
| Blue        | 3   | 11  | N.C.        |
| N.C.        | 4   | 12  | SDA         |
| GND         | 5   | 13  | H-Sync      |
| GND         | 6   | 14  | V-Sync      |
| GND         | 7   | 15  | SCL         |
| GND         | 8   | 16  | N.C.        |

# J13: 82559B LAN Output Connector

J13 is 82559B connector which is for the external LAN connector. SI7SM supports both 10Mbps and 100Mbps LAN facilities.

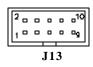

| Signal Name | Pin # | Pin # | Signal Name |
|-------------|-------|-------|-------------|
| 3VSB        | 1     | 6     | ACT LED     |
| RX+         | 2     | 7     | RX-         |
| Link LED    | 3     | 8     | GND         |
| 3VSB        | 4     | 9     | GND         |
| TX+         | 5     | 10    | TX-         |

#### J14: Parallel Port Connector

The following table describes the pin out assignments of this connector.

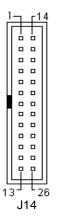

| Signal Name          | Pin# | Pin# | Signal Name |
|----------------------|------|------|-------------|
| Line printer strobe  | 1    | 14   | AutoFeed    |
| PD0, parallel data 0 | 2    | 15   | Error       |
| PD1, parallel data 1 | 3    | 16   | Initialize  |
| PD2, parallel data 2 | 4    | 17   | Select      |
| PD3, parallel data 3 | 5    | 18   | Ground      |
| PD4, parallel data 4 | 6    | 19   | Ground      |
| PD5, parallel data 5 | 7    | 20   | Ground      |
| PD6, parallel data 6 | 8    | 21   | Ground      |
| PD7, parallel data 7 | 9    | 22   | Ground      |
| ACK, acknowledge     | 10   | 23   | Ground      |
| Busy                 | 11   | 24   | Ground      |
| Paper empty          | 12   | 25   | Ground      |
| Select               | 13   | N/A  | N/A         |

#### J15: COM1, COM2, COM3, COM4: Serial Ports

COM1, COM2, COM3, COM4 both 10-pin header connectors, are the onboard serial ports of the SI7SM. The following table shows the pin assignments of this connector.

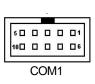

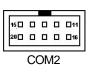

| Pin# | Signal Name              |  |  |
|------|--------------------------|--|--|
| 1    | DCD, Data carrier detect |  |  |
| 2    | RXD, Receive data        |  |  |
| 3    | TXD, Transmit data       |  |  |
| 4    | DTR, Data terminal       |  |  |
|      | ready                    |  |  |
| 5    | GND, ground              |  |  |
| 6    | DSR, Data set ready      |  |  |
| 7    | RTS, Request to send     |  |  |
| 8    | CTS, Clear to send       |  |  |
| 9    | RI, Ring indicator       |  |  |
| 10   | NC                       |  |  |

#### COM3, COM4: Serial Ports

COM3 and COM4 both 10-pin header connectors, are the onboard serial ports of the SI7SM. The following table shows the pin assignments of this connector.

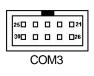

| Pin# | Signal<br>Name | Pin# | Signal<br>Name |
|------|----------------|------|----------------|
| 1    | -HDCD3         | 6    | -HDSR4         |
| 2    | HSIN3          | 7    | -HRTS3         |
| 3    | HSOUT3         | 8    | -HCTS3         |
| 4    | -HDTR3         | 9    | HRI3           |
| 5    | Ground         | 10   | NC             |

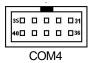

| Pin# | Signal<br>Name | Pin# | Signal<br>Name |
|------|----------------|------|----------------|
| 1    | -HDCD4         | 6    | -HDSR4         |
| 2    | HSIN4          | 7    | -HRTS4         |
| 3    | HSOUT4         | 8    | -HCTS4         |
| 4    | -HDTR4         | 9    | HRI4           |
| 5    | Ground         | 10   | NC             |

# J16: Floppy Drive Connector

J16 is a 34-pin header and will support up to 2.88MB floppy drives.

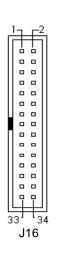

| Signal Name | Pin# | Pin# | Signal Name     |
|-------------|------|------|-----------------|
| Ground      | 1    | 2    | RM/LC           |
| Ground      | 3    | 4    | No connect      |
| Ground      | 5    | 6    | No connect      |
| Ground      | 7    | 8    | Index           |
| Ground      | 9    | 10   | Motor enable 0  |
| Ground      | 11   | 12   | Drive select 1  |
| Ground      | 13   | 14   | Drive select 0  |
| Ground      | 15   | 16   | Motor enable 1  |
| Ground      | 17   | 18   | Direction       |
| Ground      | 19   | 20   | Step            |
| Ground      | 21   | 22   | Write data      |
| Ground      | 23   | 24   | Write gate      |
| Ground      | 25   | 26   | Track 00        |
| Ground      | 27   | 28   | Write protect   |
| Ground      | 29   | 30   | Read data       |
| Ground      | 31   | 32   | Side 1 select   |
| Ground      | 33   | 34   | Diskette change |

# J17: IrDA Connector

This connector is used for an IrDA connector for wireless communication.

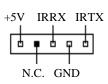

| Pin# | Signal Name |
|------|-------------|
| 1    | +5V         |
| 2    | No Connect  |
| 3    | Ir RX       |
| 4    | Ground      |
| 5    | Ir TX       |

#### J18: USB1/ USB2; J19: USB3/ USB4 Connectors

J18- USB1/ USB2 and J19- J19USB3/ USB4 are the standard USB external connectors consisting of two ports. USB support allows connections of up to 64 plug and play external peripherals per channel. The following table shows the pin outs of these ports.

| Signal N                  | ame& Pi | i <b>n</b> #   | Signal N           | lame& l | Pin #          |
|---------------------------|---------|----------------|--------------------|---------|----------------|
| PORT2                     | Pin #   | Signal<br>Name | PORT2              | Pin #   | Signal<br>Name |
|                           | 1       | Vcc            |                    | 1       | Vcc            |
| 0 0<br>4 <sub>0 0</sub> 8 | 2       | USB-           | 4 <sub>0 0</sub> 8 | 2       | USB-           |
| PORT1                     | 3       | USB+           | PORT1              | 3       | USB+           |
| USB1                      | 4       | Ground         | USB2               | 4       | Ground         |

#### J20: AC'97 Audio Output Connector

Onboard AC '97 CODEC supports the Audio function. Please refer to the default jumper setting before you proceeding with system installation.

| 10   | _ 2  |
|------|------|
|      |      |
|      |      |
|      |      |
|      |      |
| 11 🗆 | o 12 |

| Signal Name | Pin# | Pin# | Signal Name |
|-------------|------|------|-------------|
| LOUTR       | 1    | 2    | LOUTL       |
| Ground      | 3    | 4    | Ground      |
| Linr        | 5    | 6    | LINL        |
| Ground      | 7    | 8    | Ground      |
| Mic         | 9    | 10   | BIAS        |
| Ground      | 11   | 12   | NC          |

#### J21: PS/2 Keyboard/Mouse Connector

J21, a 10-pin header connector, has functions for both keyboard and mouse. The following table shows the pin assignments of this connector.

|    |   | 05        |
|----|---|-----------|
| 9= | 3 | 0         |
| E  | 3 | 0         |
| [  | 1 | 0         |
| ₽⊏ | 3 | <b>-1</b> |

| Signal Name | Pin# | Pin# | Signal Name |
|-------------|------|------|-------------|
| N.C.        | 10   | 5    | N.C.        |
| KB clock    | 9    | 4    | Mouse clock |
| KB data     | 8    | 3    | Mouse data  |
| Vcc         | 7    | 2    | Vcc         |
| Ground      | 6    | 1    | Ground      |

# J22: CD-ROM Audio In Connectors

J22 is the onboard CD-ROM audio in connector. Below is their pin assignments.

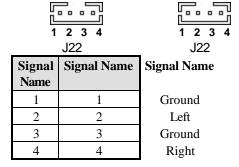

#### Fan1, Fan2 CPU Fan Power Connector

Fan1, Fan2 are 3-pin header for the CPU fans. These fans must be 12V fan.

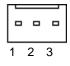

| Pin# | Signal Name |
|------|-------------|
| 1    | Ground      |
| 2    | +12V        |
| 3    | Rotation    |

#### P1: Peripheral Power Connector

The P1 peripheral power connector has the following pin assignments.

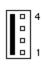

| Pin# | Signal Name |
|------|-------------|
| 1    | Ground      |
| 2    | -5V         |
| 3    | Ground      |
| 4    | -12V        |

#### P2: Main Power Connector

The P2 main power connector has the following pin assignments.

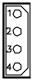

| Pin# | Signal Name |
|------|-------------|
| 1    | +12V        |
| 2    | Ground      |
| 3    | Ground      |
| 4    | +5V         |
|      | ı           |

# JP3: 82562ET LAN Output Connector

JP3 is a 82562ET LAN Output connectors which is for the external LAN connector. SI7SM supports both 10Mbps and 100Mbps LAN facilities.

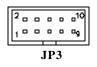

| Signal Name | Pin # | Pin # | Signal Name |
|-------------|-------|-------|-------------|
| 3VSB        | 1     | 6     | ACT LED     |
| RX+         | 2     | 7     | RX-         |
| Link LED    | 3     | 8     | GND         |
| 3VSB        | 4     | 9     | GND         |
| TX+         | 5     | 10    | TX-         |

# **Watchdog Timer Configuration**

The function of the watchdog timer is to reset the system automatically and is defined at WinbonW83627HF. To enable the watchdog timer and allow the system to reset, the timer has a tolerance of 20% for its intervals.

The following example is writing in Intel 8086 assembly language and describes how the timer should be programmed.

-----

The setting Active allows you to select logic device 8.

-----

MOV DX, 2EH

MOV AL, 87H

OUT DX, AL

OUT DX, AL

MOV DX, 2EH

MOV AL, 07H

OUT DX, AL point to Logical Device Number Reg.

MOV DX, 2FH

MOV AL, 08H

OUT DX, AL select logical device 8

MOV DX, 2EH

MOV AL, 30H

OUT DX, AL select CR30

MOV DX, 2FH

MOV AL, 01H

OUT DX, AL update CR30 with value 01H, Active GPIO2

.....

Exit extended function mode

\_\_\_\_\_

MOV DX, 2EH

MOV AL, F5H

OUT DX, AL

MOV, DX, 2FH

MOV AL, 00L

OUT DX. AL

**Noted:** In minutes setting function, it is recommended that this value number is 08; In seconds setting function, it is recommended that this value number is 00.

\_\_\_\_\_

MOV DX, 2EH

MOV AL, F6H

OUT DX, AL

MOV, DX, 2F

MOV AL, 05

OUT DX. AL

**Noted:** To get enable message, you can choose the values from 1; By the same token, to get disable message, you can select the values from 0.

To setup watchdog timer function by debug.exe file, you can consult the sample setting from this table.

WATCHDOG TIMER CONTROL TABLE

| Level | Value | Time/sec |
|-------|-------|----------|
| 0     | 0     | Disable  |
| 1     | 1     | 0.5      |
| 2     | 2     | 1.5      |
| 3     | 3     | 2.5      |
| 4     | 4     | 3.5      |
| 5     | 5     | 4.5      |
| 6     | 6     | 5.5      |
|       | •     |          |
|       |       |          |
| 255   | 255   | 254.5    |

This page was intentionally left blank.

# Chapter 3

# **BIOS** Configuration

This chapter describes the different settings available in the Award BIOS that comes with the CPU card. The topics covered in this chapter are as follows:

| BIOS Introduction                   | 38 |
|-------------------------------------|----|
| BIOS Setup                          | 38 |
| Standard CMOS Setup                 |    |
| Date                                |    |
| Time                                | 41 |
| Primary HDDs / Secondary HDDs       | 41 |
| Drive A / Drive B                   |    |
| Video                               | 42 |
| Halt On                             | 42 |
| Advanced BIOS Features Setup        | 43 |
| Virus Warming                       |    |
| CPU Internal Cache / External Cache |    |
| CPU L2 Cache ECC Checking           |    |
| Processor Number Feature            |    |
| Quick Power On Self Test            | 44 |
| First Boot device                   |    |
| Second Boot device                  | 44 |
| Third Boot device                   | 44 |
| Swap Floppy Drive                   |    |
| Boot Up Floppy Seek                 |    |
| Boot Up NumLock Status              |    |
| Gate A20 Option                     |    |
| Gate A20 Option                     |    |
| Typematic Rate Setting              |    |
|                                     |    |

| Typematic Rate (Chars/Sec)            | 44 |
|---------------------------------------|----|
| Typematic Delay (Msec)                | 45 |
| Security Option                       | 45 |
| OS Select for DRAM > 64MB             | 45 |
| Report No FDD for Win95               | 45 |
| Video BIOS Shadow                     |    |
| C8000-CBFFF Shadow/DC000-DFFFF Shadow | 46 |
| Advanced Chipset Features Setup       | 46 |
| SDRAM CAS Latency Time                | 46 |
| SDRAM Cycle Time Tras/Trc             | 46 |
| SDRAM RAS-to-CAS Delay                | 46 |
| SDRAM RAS Precharge Time              | 47 |
| System BIOS Cacheable                 |    |
| Video BIOS Cacheable                  |    |
| Memory Hole at 15MB - 16MB            |    |
| CPU Latency Timer                     |    |
| Delayed Transaction                   |    |
| AGP Graphics Aperture Size            |    |
| Display Cache Frequency               |    |
| System Memory Frequency               |    |
| On-Chip Video Window Size             |    |
| Onboard Display Cache Setting         |    |
| CAS# Latency                          |    |
| Paging Mode Control                   |    |
| RAS-to-CAS Override                   |    |
| RAS# Timing                           | 49 |
| RAS# Precharge Timing                 |    |
| Integrated Peripherals                |    |
| OnChip Primary PCI IDE                |    |
| OnChip Secondary PCI IDE              |    |
| IDE Primary Master PIO                |    |
| IDE Primary Slave PIO                 |    |
| IDE Scondary Master PIO               |    |
| IDE Secondary Slave PIO               |    |
| IDE Primary Master UDMA               |    |
| IDE Primary Slave UDMA                |    |
| IDE Scondary Master UDMA              |    |
| IDE Secondary Slave UDMA              |    |
| USB Controller                        |    |
| USB Keyboard Support                  |    |
| USB Mouse Support                     |    |
| Init Display First                    |    |

| AC97 Audio                 | 50 |
|----------------------------|----|
| AC97 Audio                 | 50 |
| IDE HDD Black Mode         | 50 |
| IDE HDD Black Mode         | 50 |
| Onboard FDC Controller     | 50 |
| Onboard Serial Port        | 50 |
| Onboard Parallel Port      | 50 |
| UART Mode Select           | 50 |
| RxD, TxD Active            | 50 |
| IR Transmission Delay      | 50 |
| UR2 Duplex Mode            | 51 |
| Use IR Pins                | 51 |
| Onboard Parallel Port      | 51 |
| PWRON After PW-Fail        | 51 |
| Game Port Address          | 51 |
| Midi Port Address          | 51 |
| Midi Port IRQ              | 51 |
| Power Management Setup     | 52 |
| ACPI Function              | 52 |
| ACPI Suspend Tpye          | 52 |
| Power Supply Type          | 52 |
| Power Management           | 52 |
| Video Off Method           | 53 |
| Video Off In Suspend       | 53 |
| Suspend Type               | 53 |
| Modem Use IRQ              | 53 |
| Suspend Mode               | 53 |
| HDD Power Down             | 53 |
| Soft-Off by PWR-BTTN       | 53 |
| PWR On by Ring             |    |
| CPU Thermal-Throtting      | 54 |
| Resume by Alarm            |    |
| Reload Global Timer Events |    |
| Primary IDE 0              |    |
| Primary IDE1               | 52 |
| Secondary IDE 0            |    |
| Secondary IDE 1            |    |
| FDD, COM, LPT Port         |    |
| PCI PIRQ(A-D)#             |    |
| PNP/PCI Configuration      |    |
| PNP OS Installed           |    |
| Reset Configuration Data   | 55 |

| ResourcesController by            | 55 |
|-----------------------------------|----|
| IRQ Resources/DMA Resources       | 55 |
| PCI/VGA Palette Snoop             | 56 |
| PC Health Status                  | 57 |
| CPU Warning Temerature            | 57 |
| Current System Temp               | 57 |
| Current CPU1 Temperature          | 57 |
| Current CPU1FAN1 Speed            | 57 |
| Current CPU1FAN2 Speed            | 57 |
| INO (V)                           | 55 |
| IN1 (V)                           | 57 |
| IN2 (V)                           | 57 |
| +5V                               | 57 |
| +12V                              | 57 |
| -12V                              | 57 |
| -5V                               | 57 |
| VBAT(V)                           | 57 |
| 5VSB(V)                           | 57 |
| Shutdown Temperature              | 57 |
| Frequency/Voltage Control         | 58 |
| Auto Detect DIMM/PCI Clk          | 58 |
| CPU Clock Spectrum                | 58 |
| CPU HOST/PCI Clock/PC133          |    |
| CPU Clock Ratio                   | 58 |
| Load Fial-Safe/Optimized Defaults | 59 |
| Set Supervisor / User Password    |    |
| Save & Exit Setup                 |    |
| Exit Without Saving               |    |

#### **BIOS Introduction**

The Award BIOS (Basic Input/Output System) installed in your computer system's ROM supports Intel Pentium II processors in a standard IBM-AT compatible I/O system. The BIOS provides critical low-level support for a standard device such as disk drives, serial ports and parallel ports. It also adds virus and password protection as well as special support for detailed fine-tuning of the chipset controlling the entire system.

# **BIOS Setup**

The Award BIOS provides a Setup utility program for specifying the system configurations and settings. The BIOS ROM of the system stores the Setup utility. When you turn on the computer, the Award BIOS is immediately activated. Pressing the <Del> key immediately allows you to enter the Setup utility. If you are a little bit late pressing the <Del> key, POST (Power On Self Test) will continue with its test routines, thus preventing you from invoking the Setup. If you still wish to enter Setup, restart the system by pressing the "Reset" button or simultaneously pressing the <Ctrl>, <Alt> and <Delete> keys. You can also restart by turning the system Off and back On again. The following message will appear on the screen:

Press <DEL> to Enter Setup

In general, you press the arrow keys to highlight items, <Enter> to select, the <PgUp> and <PgDn> keys to change entries, <F1> for help and <Esc> to quit.

When you enter the Setup utility, the Main Menu screen will appear on the screen. The Main Menu allows you to select from various setup functions and exit choices.

#### CMOS SETUP UTILITY-Copyright (C) 1984-2001

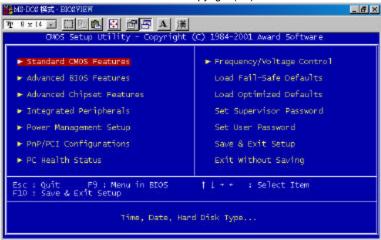

The section below the setup items of the Main Menu displays the control keys for this menu. At the bottom of the Main Menu just below the control keys section, there is another section which displays information on the currently highlighted item in the list.

NOTE: If your computer cannot boot after making and saving system changes with Setup, the Award BIOS supports an override to the CMOS settings that resets your system to its default.

We strongly recommend that you avoid making any changes to the chipset defaults. These defaults have been carefully chosen by both Award and your system manufacturer to provide the absolute maximum performance and reliability.

# **Standard CMOS Setup**

The "Standard CMOS Setup" choice allows you to record some basic hardware configurations in your computer system and set the system clock and error handling. If the motherboard is already installed in a working system, you will not need to select this option. You will need to run the Standard CMOS option, however, if you change your system hardware configurations, the onboard battery fails, or the configuration stored in the CMOS memory was lost or damaged.

CMOS Setup Utility – Copyright (C) 1984-2001 STANDARD CMOS SETUP AWARD BIOS INC.

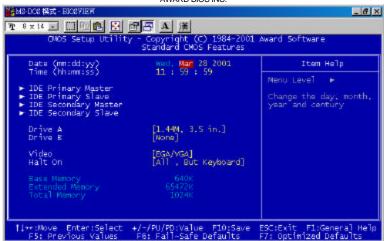

At the bottom of the menu are the control keys for use on this menu. If you need any help in each item field, you can press the <F1>key. It will display the relevant information to help you. The memory display at the lower right-hand side of the menu is read-only. It will adjust automatically according to the memory changed. The following describes each item of this menu.

#### **Date**

The date format is:

Day: Sun to Sat
Month: 1 to 12
Date: 1 to 31
Year: 1994 to 2079

To set the date, highlight the "Date" field and use the PageUp/ PageDown or +/- keys to set the current time.

#### **Time**

The time format is: Hour : 00 to 23

Minute: 00 to 59 Second: 00 to 59

To set the time, highlight the "Time" field and use the <PgUp>/ <PgDn> or +/- keys to set the current time.

# **Primary HDDs / Secondary HDDs**

The onboard PCI IDE connectors provide Primary and Secondary channels for connecting up to four IDE hard disks or other IDE devices. Each channel can support up to two hard disks; the first is the "Master" and the second is the "Slave".

To enter the specifications for a hard disk drive, you must select first a "Type". There are 45 predefined types and 4 user definable types are for Enhanced IDE BIOS. Type 1 to 45 are predefined. Type "User" is user-definable. For the Primary Master/Slave as well as Secondary Master/Slave, you can select "Auto" under the TYPE and MODE fields. This will enable auto detection of your IDE drives and CD-ROM drive during POST.

Press <PgUp>/<PgDn> to select a numbered hard disk type or type the number and press the <Enter> key. The hard disk will not work properly if you enter incorrect information for this field. If your hard disk drive type is not matched or listed, you can use Type User to define your own drive type manually. If you select Type User, related information is asked to be entered to the following items.

**CYLS:** Number of cylinders

**HEAD:** Number of read/write heads **PRECOMP:** Write precompensation

LANDZ: Landing zone SECTOR: Number of sectors

**SIZE:** Automatically adjust according to the configuration

**MODE (for IDE HDD only):** Auto

Normal (HD < 528MB) Large (for MS-DOS only)

LBA (HD > 528MB and supports Logical Block Addressing) **NOTE:** The specifications of your drive must match with the drive table. The hard disk will not work properly if you enter incorrect information in these fields. If your hard disk drive type is not matched or listed, you can use Type User to define your own drive type manually.

#### Drive A / Drive B

These fields identify the types of floppy disk drive A or drive B that has been installed in the computer. The available specifications are:

| 360KB    | 1.2MB    | 720KB   | 1.44MB  | 2.88MB  |
|----------|----------|---------|---------|---------|
| 5.25 in. | 5.25 in. | 3.5 in. | 3.5 in. | 3.5 in. |

#### Video

This field selects the type of video display card installed in your system. You can choose the following video display cards:

| EGA/VGA | For EGA, VGA, SEGA, SVGA           |
|---------|------------------------------------|
|         | or PGA monitor adapters. (default) |
| CGA 40  | Power up in 40 column mode.        |
| CGA 80  | Power up in 80 column mode.        |
| MONO    | For Hercules or MDA adapters.      |

#### Halt On

This field determines whether the system will halt if an error is detected during power up.

| 3.7       | TT1        |               |           | C             |
|-----------|------------|---------------|-----------|---------------|
| No errors | The system | boot will not | be halted | for any error |

that may be detected. (default)

All errors Whenever the BIOS detects a non-fatal error,

the system will stop and you will be prompted.

All, But Keyboard The system boot will not be halted for a

keyboard error; it will stop for all other errors

All, But Diskette The system boot will not be halted for a disk

error; it will stop for all other errors.

All, But Disk/Key

The system boot will not be halted for a key-

board or disk error; it will stop for all others.

# **Advanced BIOS Features**

This section allows you to configure and improve your system and allows you to set up some system features according to your preference. *Figure 1*.

CMOS Setup – Copyright ( C ) 1984-2001 Advanced Chipset Feature Setup AWARD SOFTWARE, INC.

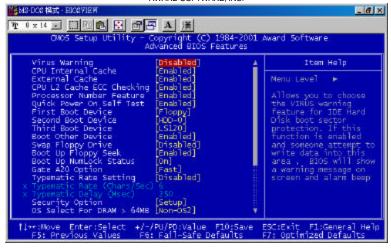

# **Virus Warning**

This item protects the boot sector and partition table of your hard disk against accidental modifications. If an attempt is made, the BIOS will halt the system and display a warning message. If this occurs, you can either allow the operation to continue or run an anti-virus program.

#### **CPU Internal Cache / External Cache**

When the CPU requests data, the system transfers the requested data from the main DRAM into cache memory, for even faster access by the CPU. These items allow you to enable (speed up memory access) or disable the cache function. By default, these items are *Enabled*.

# **CPU L2 Cache ECC Checking**

When enabled, this allows ECC checking of the CPU's L2 cache. By default, this field is *Enabled*.

#### **Processor Number Feature**

This field only appears if the processor on board is a Pentium III processor. The Processor Number Feature can be enabled or disabled.

#### **Quick Power On Self Test**

When enabled, this field speeds up the Power On Self Test (POST) after the system is turned on. If it is set to *Enabled*, BIOS will skip some items.

#### First/Second/Third Boot Device

These fields determine the drive that the system searches first for an operating system. The options available include *Floppy*, *LS/ZIP*, *HDD-0*, *SCSI*, *CDROM*, *HDD-1*, *HDD-2*, *HDD-3*, *LAN* and *Disable*.

#### **Boot Other Device**

These fields allow the system to search for an operating system from other devices other than the ones selected in the First/Second/Third Boot Device.

#### Swap Floppy Drive

This item allows you to determine whether or not to enable Swap Floppy Drive. When enabled, the BIOS swaps floppy drive assignments so that Drive A becomes Drive B, and Drive B becomes Drive A. By default, this field is set to *Disabled*.

# **Boot Up Floppy Seek**

When enabled, the BIOS will seek whether or not the floppy drive installed has 40 or 80 tracks. 360K type has 40 tracks while 760K, 1.2M and 1.44M all have 80 tracks. By default, this field is set to *Enabled*.

# **Boot Up NumLock Status**

This allows you to activate the NumLock function after you power up the system. By default, the system boots up with *NumLock* On.

# Gate A20 Option

This field allows you to select how Gate A20 is worked. Gate A20 is a device used to address memory above 1 MB.

# Typematic Rate Setting

When disabled, continually holding down a key on your keyboard will generate only one instance. When enabled, you can set the two typematic controls listed next. By default, this field is set to *Disabled*.

# Typematic Rate (Chars/Sec)

When the typematic rate is enabled, the system registers repeated keystrokes speeds. You can select speed range from 6 to 30 characters per second. By default, this item is set to 6.

Figure 2.

CMOS Setup – Copyright ( C ) 1984-2001 Advanced Chipset Feature Setup AWARD SOFTWARE. INC.

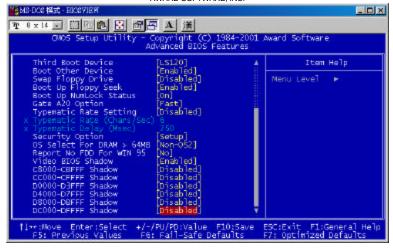

# Typematic Delay (Msec)

When the typematic rate is enabled, this item allows you to set the time interval for displaying the first and second characters. By default, this item is set to **250msec**.

# **Security Option**

This field allows you to limit access to the System and Setup. The default value is *Setup*. When you select *System*, the system prompts for the User Password every time you boot up. When you select *Setup*, the system always boots up and prompts for the Supervisor Password only when the Setup utility is called up.

#### OS Select for DRAM > 64MB

This option allows the system to access greater than 64MB of DRAM memory when used with OS/2 that depends on certain BIOS calls to access memory. The default setting is *Non-OS/2*.

# **Report No FDD For WIN 95**

This option allows Windows 95 to share with other peripherals IRQ6 which is assigned to a floppy disk drive if the drive is not existing. The default setting is *No* 

#### Video BIOS Shadow

This item allows you to change the Video BIOS location from ROM to RAM. Video Shadow will increase the video speed.

#### C8000 - CBFFF Shadow/DC000 - DFFFF Shadow

Shadowing a ROM reduces the memory available between 640KB to 1024KB. These fields determine whether or not optional ROM will be copied to RAM.

# **Advanced Chipset Features**

This Setup menu controls the configuration of the motherboard chipset. *Figure 1*.

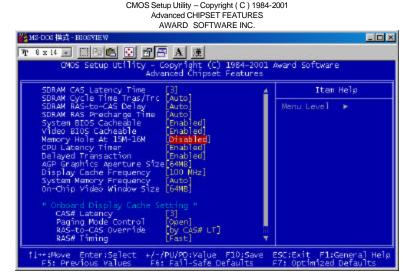

#### **SDRAM CAS Latency Time**

You can select CAS latency time in HCLKs of 2/2 or 3/3. The system board designer should set the values in this field, depending on the DRAM installed. Do not change the values in this field unless you change specifications of the installed DRAM or the installed CPU. The choices are 2 and 3.

# SDRAM Cycle Time Tras/Trc

The settings available for the SDRAM Cycle Time Tras/Trc are 6/8 and 5/7. The default setting is 6/8.

# SDRAM RAS-to-CAS Delay

You can select RAS to CAS Delay time in HCLKs of 2/2 or 3/3. The system board designer should set the values in this field, depending on the DRAM installed. Do not change the values in this field unless you change specifications of the installed DRAM or the installed CPU. The choices are 2 and 3.

# **SDRAM RAS Precharge Time**

This option defines the length of time for Row Address Strobe is allowed to precharge. The choices are 2 and 3.

#### System BIOS Cacheable

The setting of *Enabled* allows caching of the system BIOS ROM at F000h-FFFFFh, resulting in better system performance. However, if any program writes to this memory area, a system error may result.

#### Video BIOS Cacheable

The Setting *Enabled* allows caching of the video BIOS ROM at C0000h-F7FFFh, resulting in better video performance. However, if any program writes to this memory area, a system error may result.

# Memory Hole At 15M-16M

In order to improve performance, certain space in memory can be reserved for ISA cards. This memory must be mapped into the memory space below 16 MB. The choices are *Enabled* and *Disabled*.

# **CPU Latency Timer**

This field enable or disable the CPU latency timer. The default setting is *Enabled*.

# **Delayed Transaction**

The chipset has an embedded 32-bit posted write buffer to support delay transactions cycles. Select *Enabled* to support compliance with PCI specification version 2.1.

# **AGP Graphics Aperture Size**

The field sets aperture size of the graphics. The aperture is a portion of the PCI memory address range dedicated for graphics memory address space. Host cycles that hit the aperture range are forwarded to the AGP without any translation. The options available are 4M, 8M, 16M, 32M, 64M, 128M and 256M. The default setting is *64M*.

# **Display Cache frequency**

The Frequency setting available for this item are 100MHz, 133MHz and Auto. The default setting is 100MHz.

# **System Memory frequency**

The Frequency setting available for this item are 100MHz, 133MHz and Auto. The default setting is Auto.

# **On-Chip Video Window Size**

The setting choices for the On-Chip Video Window Size are 64MB and 32MB. By default, this option is set to 64MB.

# **Onboard Display Cache Setting**

The default setting and optional setting for the onboard display cache functions are as follows:

CAS# Latency 3(default), 2(option)

Paging Mode Control Open (default), Close (option)

RAS-to-CAS Override by CAS# LT (default), Override (2)(option)

RAS# Timing Fast (default), Slow (option)
RAS# Precharge Timing Fast (default), Slow (option)

CMOS Setup Utility – Copyright ( C ) 1984-2001 ADVANCED CHIPSET FEATURES AWARD SOFTWARE INC.

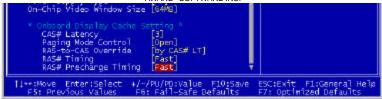

# **Integrated Peripherals**

This option sets your hard disk configuration, mode and port.

CMOS Setup Utility – Copyright (C) 1984-2001

INTEGRATED PERIPHERIAL

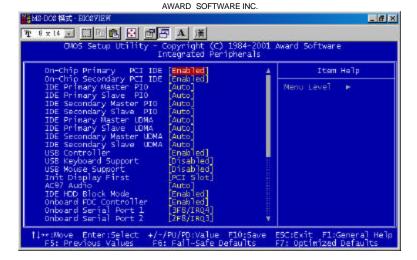

# On-Chip Primary/Secondary PCI IDE

The integrated peripheral controller contains an IDE interface with support for two IDE channels. Select *Enabled* to activate each channel separately.

# IDE Primary/Secondary Master/Slave PIO

These fields allow your system hard disk controller to work faster. Rather than have the BIOS issue a series of commands that transfer to or from the disk drive, PIO (Programmed Input/Output) allows the BIOS to communicate with the controller and CPU directly.

The system supports five modes, numbered from 0 (default) to 4, which primarily differ in timing. When Auto is selected, the BIOS will select the best available mode.

# IDE Primary/Secondary Master/Slave UDMA

These fields allow your system to improve disk I/O throughput to 33Mb/sec with the Ultra DMA/33 feature. The options are *Auto* and *Disabled*.

#### **USB Controller**

The options for this field are *Enabled* and *Disabled*. By default, this field is set to *Enabled*.

# **USB Keyboard Support**

Select *Enabled* if your system contains a Universal Serial Bus (USB) controller and you have a USB keyboard.

#### **USB Mouse Support**

Select *Enabled* if your system contains a Universal Serial Bus (USB) controller and you have a USB mouse.

#### **Init Display First**

This field allows the system to initialize first the VGA card on chip or the display on the PCI Slot. By default, the *PCI Slot* VGA is initialized first.

#### AC97 Audio

The options for this field are *Enabled* and *Disabled*. By default, this field is set to *Enabled*.

#### **IDE HDD Block Mode**

This field allows your hard disk controller to use the fast block mode to transfer data to and from your hard disk drive.

#### Onboard FDC Controller

Select *Enabled* if your system has a floppy disk controller (FDC) installed on the system board and you wish to use it. If you install an add-in FDC or the system has no floppy drive, select Disabled in this field. This option allows you to select the onboard FDD port.

#### Onboard Serial/Parallel Port

These fields allow you to select the onboard serial and parallel ports and their addresses. The default values for these ports are:

Serial Port 1 3F8/IRQ4 Serial Port 2 2F8/IRQ3 Parallel Port 378H/IRQ7

#### **UART Mode Select**

This field determines the UART mode in your computer. The settings are *Normal*. *IrDA and ASKIR*. The default value is *Normal*.

#### RxD, TxD Active

The settings for this field are Hi, Lo, Lo, Hi, Lo, Lo, and Hi, Hi.

# IR Transmission Delay

By default, this field is set to Enabled.

#### **UR2 Duplex Mode**

The settings available for this field are *Half* (default) and *Full*.

#### **Use IR Pins**

The settings for this field are IR, Rx2Tx2 (default) and RxD2, TxD2.

#### **Onboard Parallel Port**

The setting for this field are 378/IRQ7, 278/IRQ5, 2BC/IRA7 and Disabled. By default, the onboard parallel port is set to 378/IRQ7.

#### **Parallel Port Mode**

This field allows you to determine parallel port mode function.

SPP Normal Printer Port
EPP Enhanced Parallel Port
ECP Extended Capabilities Port

#### Onboard Serial/Parallel Port

These fields allow you to select the onboard serial/parallel port and its address. The default values for these ports are:

Serial Port 1 3F8/IRQ4 Serial Port 2 2F8/IRQ3 Serial Port 3 3E8/IRQ10 Serial Port 4 Disable Parallel Port 378H/IRQ7

Noted: If both PC 104 taken effect, the item of IRQ5 will be used with manual selected. If you do not use them, please select IRQ5 with COM4.

# Digital I/O Port

This function is support TTL levels and is used to control external devices. The options are Disable, 220h, 240h and 260h.

CMOS Setup Utility – Copyright ( C ) 1984-2001 INTEGRATED PERIPHERIAL AWARD SOFTWARE INC.

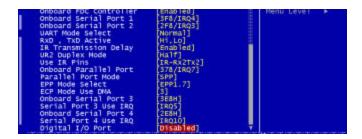

# **Power Management Setup**

The Power Management Setup allows you to save energy of your system effectively. It will shut down the hard disk and turn off video display after a period of inactivity.

ROM PC//ISA BIOS

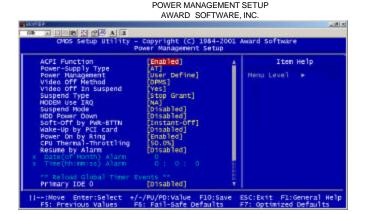

#### **ACPI Function**

This Item allows you to Enabled/Disabled the Advanced Configuration Power Management (ACPI). The settings are Enabled and Disabled.

# Power-Supply Type

You can select AT or ATX Power either.

# **Power Management**

This field allows you to select the type of power saving management modes. There are four selections for Power Management.

User Define Each of the ranges is from 1 min. to 1hr.

Except for HDD Power Down which ranges

from 1 min. to 15 min. (Default)

Min. Power Saving Minimum power management
Max. Power Saving Maximum power management.

#### Video Off Method

This field defines the Video Off features. There are three options.

V/H SYNC + Blank Default setting, blank the screen and turn off vertical and horizontal scanning.

DPMS Allows the BIOS to control the video display card if it

supports the DPMS feature.

Blank Screen This option only writes blanks to the video buffer.

# Video Off In Suspend

This determines the manner in which the monitor is blanked. The settings are: Yes and No.

# Suspend Type

Select the Suspend Type. The settings are: PWRON Suspend, Stop Grant

#### Modem Use IRQ

This field names the interrupt request (IRQ) line assigned to the modem (if any) on your system. Activity of the selected IRQ always awakens the system. By default, the IRQ is set to 3.

#### Suspend Mode

When enabled, and after the set time of system inactivity, all devices except the CPU will be shut off.

#### **HDD Power Down**

When enabled, and after the set time of system inactivity, the hard disk drive will be powered down while all other devices remain active.

# Soft-Off by PWR-BTTN

This field defines the power-off mode when using an ATX power supply. The Instant-Off mode allows powering off immediately upon pressing the power button. In the Delay 4 Sec mode, the system powers off when the power button is pressed for more than four seconds or places the system in a very low-power-usage state, with only enough circuitry receiving power to detect power button activity or Resume by Ring activity (see next field) when pressed for less than 4 seconds. The default value is *Instant-Off*.

# Wake-Up by PCI Card (PEM)

The settings for this field are *Enabled* and *Disabled* (default).

# **PWR On by Ring**

An input signal on the serial Ring Indicator (RI) line (in other words, an incoming call on the modem) awakens the system from a soft off state.

# **CPU Thermal-Throttling**

The CPU Thermal Throttling function, by default, is set to 62.5%

#### Resume by Alarm

This field enables or disables the resumption of the system operation. When enabled, the user is allowed to set the *Date* and *Time*.

#### **Reload Global Timer Events**

The HDD, FDD, COM, LPT Ports, and PCI PIRQ are I/O events which can prevent the system from entering a power saving mode or can awaken the system from such a mode. When an I/O device wants to gain the attention of the operating system, it signals this by causing an IRQ to occur. When the operating system is ready to respond to the request, it interrupts itself and performs the service.

ROM PCI/ISA BIOS POWER MANAGEMENT SETUP AWARD SOFTWARE, INC.

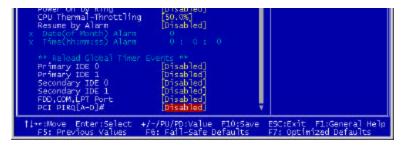

# **PNP/PCI Configuration**

This option configures the PCI bus system. All PCI bus systems on the system use INT#, thus all installed PCI cards must be set to this value.

ROM PCI/ISA BIOS

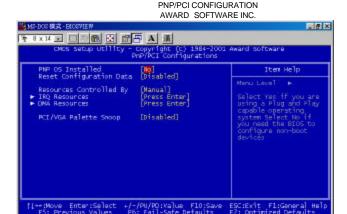

#### PNP OS Installed

This field allows you to specify if the operating system installed in your system is plug and play aware.

# **Reset Configuration Data**

This field allows you to determine whether or not to reset the configuration data. The default value is *Disabled*.

# **Resources Controlled by**

This PnP BIOS can configure all of the boot and compatible devices automatically. However, this capability needs you to use a PnP operating system such as Windows 95. The default value is *Manual*.

#### IRQ Resources/DMA Resources

To configure the IRQ Resources and DMA Resources, these *Resources Controlled By* field should be set to *Manual*. **Noted:** IRQ-3, 5, 7 are assigned to ISA by manual.

```
IRQ-3 assigned to [Legacy ISA]
IRQ-4 assigned to [Legacy ISA]
IRQ-5 assigned to [PLI/ISA PNP]
IRQ-7 assigned to [PCI/ISA PNP]
IRQ-10 assigned to [PCI/ISA PNP]
IRQ-11 assigned to [PCI/ISA PNP]
IRQ-12 assigned to [PCI/ISA PNP]
IRQ-14 assigned to [PCI/ISA PNP]
IRQ-15 assigned to [PCI/ISA PNP]
IRQ-15 assigned to [PCI/ISA PNP]
IRQ-15 assigned to [PCI/ISA PNP]
```

# PCI / VGA Palette Snoop

Leave this filed at Disabled. These settings are Enabled, Disabled.

# PC Health Status

This section the States of your CPU, Fan, Warning for overall system status.

CMOS Setup Utility – Copyright ( C ) 1984-2001 Award Software PC Health Status

AWARD SOFTWARE INC.

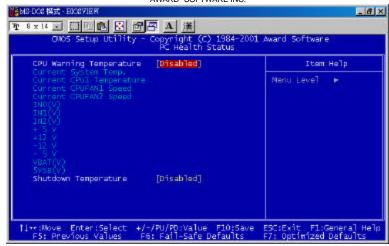

# **CPU Warning Temperature**

During Enabled, this will warn the user when the CPU temperature reach a certain temperature.

# Temperatures/Fan Speeds/Voltages

These fields are the parameters of the hardware monitoring function feature of the motherboard. The values are read-only values as monitored by the system and show the PC health status.

# **Shutdown Temperature**

This option is for setting the Shutdown temperature level for the processor. When the processor reaches the temperature you set, this will shutdown the system.

# Frequency/ Voltage Control

This section is for setting CPU Frequency/ Voltage Control.

CMOS Setup Utility – Copyright ( C ) 1984-2001 Award Software Frequency / Voltage Control AWARD SOFTWARE INC.

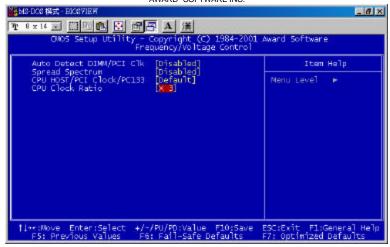

#### Auto Detect DIMM/PCI CIK

This item allows you to enable/disable auto detect DIMM/PCI Clock. The setting are: Enabled / Disabled.

# **Spread Spectrum**

This item allows you to set the CPU Clock / Spread Spectrum.

#### CPU Host /PCI Clock/PC133

The CPU Host /PCI Clock/PC133 has the setting of *Default* which supports 133MHz only or above by the system.

#### **CPU Clock Ratio**

The CPU Ratio, also known as the CPU bus speed multiplier, can be configured as 3, 3.5, 4, 4.5, 5, 5.5, 6, 6.5, 7, 7.5, and 8.

# **Load Fail-Safe Defaults**

This option allows you to load the troubleshooting default values permanently stored in the BIOS ROM. These default settings are non-optimal and disable all high-performance features.

Load Fail-Safe Defaults Setup Utility - Copyright ©1984-2001 Award Software

| Standard CMOS Features    | Frequency/Voltage Control |
|---------------------------|---------------------------|
| Advanced BIOS Features    | Load Fail-Safe Defaults   |
| Advanced Chipset Features | Load Optimized Defaults   |
| Integrated Peripherals    | Set Supervisor Password   |
| Power Management Setup    | Set User Password         |
| PnP/PCI Configurations    | Save & Exit Setup         |
| PC Health Status          | Exit Without Saving       |
| ESC : Quit                | ↑ ↓ → ← : Select Item     |
| F10 : Save & Exit Setup   |                           |
|                           |                           |

# **Load Optimized Defaults**

This option allows you to load the default values to your system configuration. These default settings are optimal and enable all high performance features.

Load Optimized Defaults Setup Utility - Copyright ©1984-2001 Award Software

| Standard CMOS Features    | Frequency/Voltage Control |
|---------------------------|---------------------------|
| Advanced BIOS Features    | Load Fail-Safe Defaults   |
| Advanced Chipset Features | Load Optimized Defaults   |
| Integrated Peripherals    | Set Supervisor Password   |
| Power Management Setup    | Set User Password         |
| PnP/PCI Configurations    | Save & Exit Setup         |
| PC Health Status          | Exit Without Saving       |
| ESC : Quit                | ↑ ↓ → ← : Select Item     |
| F10 : Save & Exit Setup   |                           |
|                           |                           |

# Set Supervisor / User Password

These two options set the system password. Supervisor Password sets a password that will be used to protect the system and Setup utility. User Password sets a password that will be used exclusively on the system. To specify a password, highlight the type you want and press <Enter>. The Enter Password: message prompts on the screen. Type the password, up to eight characters in length, and press <Enter>. The system confirms your password by asking you to type it again. After setting a password, the screen automatically returns to the main screen.

To disable a password, just press the <Enter> key when you are prompted to enter the password. A message will confirm the password to be disabled. Once the password is disabled, the system will boot and you can enter Setup freely.

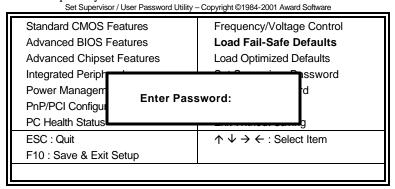

# Save & Exit Setup

This option allows you to determine whether to accept the modifications or not. If you type "Y", you will quit the setup utility and save all changes into the CMOS memory. If you type "N", you will return to Setup utility.

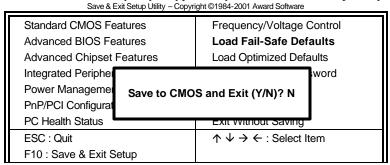

# **Exit Without Saving**

Select this option to exit the Setup utility without saving the changes you have made in this session. Typing "Y" will quit the Setup utility without saving the modifications. Typing "N" will return you to Setup utility.

Exit Without Saving Utility - Copyright ©1984-2001 Award Software

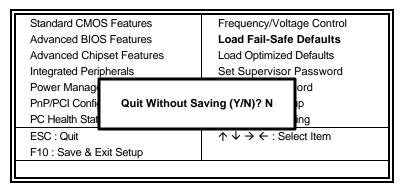

# Chapter 4

# 815E Chipset Driver Installation Guide

This chapter provides information on how to install the 815E Chipset Driver that comes in this driver CD with the package. Please follow the instructions set forth in this chapter carefully. Please note that this 815E Chipset Driver must be installed in your system first before you could proceed to install the relevant drivers.

The following items are covered in this chapter:

| Installing the Drivers for Windows 98SE | 63 |
|-----------------------------------------|----|
| Installing the Drivers for Windows 2000 | 63 |

# Installing the 815E Chipset Drivers for Windows 98SE Windows 2000

The following section describes the 815E Chipset driver installation procedures for Windows 98SE and Windows 2000.

Step 1: Insert driver CD into CD-ROM.

Step 2: Click Intel Chipset.

Step 3: Click Intel 815E 815EP Chipset. Step 4: Click 815E, 815EP Chipset Driver.

Step 5: Click Next. Step 6: Click Yes. Step 7: Click Next.

Step 8: Click Finish. You must restart your computer now.

# Chapter 5

# VGA Driver Installation Guide

This chapter provides information on how to install VGA drivers that comes in this CD driver with the package. Please follow the instructions set forth in this chapter carefully. Please note that there must be relevant software installed in your system before you could proceed to install the VGA drivers.

The following items are covered in this chapter:

| Installing the Drivers for Windows 98SE   | 65 |
|-------------------------------------------|----|
| Windows Me and Windows 2000               |    |
| Windows Me and Windows Millennium Edition | 65 |
| Windows Ma and Windows NT 4.0             | 65 |

# Installing the SMI721 VGA Drivers for Windows 98SE Windows 2000 Windows Millennium Edition Windows NT 4.0

The following section describes the SMI721 VGA driver installation procedures for Windows 98SE, Windows 2000, Windows Millennium Edition and Windows NT 4.0.

Step 1: Insert driver CD into CD-ROM.

Step 2: Click VGA Device.

Step 3: Click SMI721 VGA Driver.

Step 4: Click Next.

Step 5: Click Finish. You must restart your computer now.

# Chapter 6

# Audio Driver Installation Guide

This chapter provides information on how to install the AC'97 CODEC Audio Driver that comes in this driver CD with the package. Please follow the instructions set forth in this chapter carefully. Please note that there must be relevant software installed in your system before you could proceed to install the Audio drivers.

The following items are covered in this chapter:

| Installing the Drivers for Windows 98SE   | 67 |
|-------------------------------------------|----|
| Installing the Drivers for Windows 2000   |    |
| Installing the Drivers for Windows Me     |    |
| Installing the Drivers for Windows NT 4.0 |    |

# Installing the Audio Drivers for Windows 98SE Windows 2000 Windows Millennium Edition Windows NT 4.0

The following section describes the Audio driver installation procedures for Windows 98SE, Windows 2000, Windows Millennium Edition and Windows NT4.0.

Step 1: Insert driver CD into CD-ROM **P** Sound Device.

Step 2: Click AD1881 AC97 Codec Sound.

Step 3: Click Next.

Step 4: Click Yes.

Step 5: Click OK. You must restart your computer now.

# Chapter 7

# LAN Driver Installation Guide

This chapter describes LAN features and driver installation of the onboard Intel ICH2.

The following items are covered in this chapter:

| Introduction                                                                                                    | 69 |
|----------------------------------------------------------------------------------------------------|----|
| Features                                                                                                    | 69 |
| Software Drivers Support                                                                                             | 69 |
| Installing LAN Driver for Win98SE                                                                                    |    |
| Installing LAN Driver for Windows 2000                                                                               |    |
| 6                                                                                                    |    |
| · ·                                                                                                    |    |
| Installing LAN Driver for Windows 2000 Installing LAN Driver for Windows NT 4.0 Installing LAN Driver for Windows Me | 77 |

### **Features**

- SAUPPORT OF Wired for Management (WfM) Rev 2.0Compliant
- Interface to discrete LAN connect component
- 10/100 Mbit/sec Ethernet support
- 1Mbit/sec HomePNA support
- Support wake-up on interesting packets and link status change
- Support for remote power-up using Wake on LAN (WOL) technology
- Deep power-down mode support
- Backward compatible software with 82557, 82558 and 82559
- Support for Intel's Adaptive Technology

### **Installing LAN Driver for Windows 98SE**

This section describes the procedures to install Windows 98SE driver for Intel ICH2 LAN adapter.

**Noted:** You can select item "82559 ICH2 82562ET LAN driver MakeDisk" from this driver CD to **Make Diskette** before the procedures are installing.

Step 1: Insert Driver CD into CD-ROM Drive **P** 82559 ICH2 82562ET LAN driver MakeDisk **P** MakeDisk Uility.

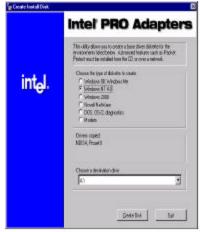

- Step 2: Inset a blank disk into floppy drive **D** Windows 98SE **D**Create Disk.
- Step 3: Click Start **P** Settings **P** Control Panel.
- Step 4: Double click System.

#### Step 5:

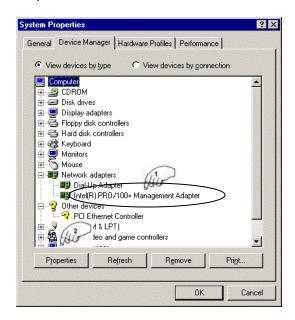

- Step 6: Click Driver IP Update Driver.
- Step 7: Click Next.
- Step 8: Select Display a list of the drivers in a specific location so you can select the driver you want **P** Next.
- Step 9: Click Have Disk and then insert your floppy into your floppy drive.
- Step 10: OK IP OK IP OK.
- Step 11: Select A:\ **P** OK.
- Step 12: Click Next P OK P Select A:\ P OK.
- Step 13: Insert 98SE disk into CD-drive P OK P OK
- **Step 14:** Click *Finish* **P Yes** and restart your computer.
- Step 15: Click Start **P** Settings **P** Control Panel.
- Step 16: Double click System.
- Step 17: Click Driver IP Update Driver.
- Step 18: Click Next.
- Step 19: Select Display a list of the drivers in a specific location so you can select the driver you want **P** Next.
- Step 20: Select Network Adaptor P Next P Have Disk.
- Step 21: Insert your floppy into your floppy drive **P** OK.
- Step 22: Select Intel®RPO/100VE Network Connection
- Step 20: OK P Yes P Next
- **Step 21:** Click *Finish PClose* and restart your computer.

### **Installing LAN Driver for Windows 2000**

This section describes the procedure to install Windows 2000 driver for Intel ICH2 LAN adapter.

Step 1: Click Start IP Settings IP Control Panel.

Step 2: Double click System.

Step 3:

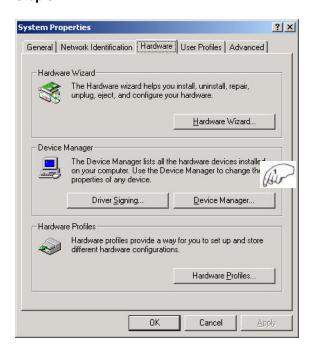

### Step 4:

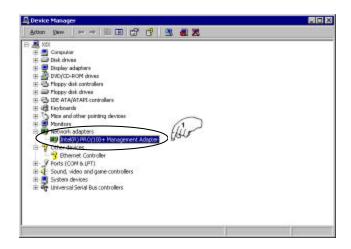

Step 5: Click driver ⇒ Update driver.

Step 6: Click Next. Step 7: Click Next.

Step 8: Insert driver CD into CD-ROM.

Step 9: Select specify Location

Step 10: Next

Step 11: Type: D:\Lan\8255x

Step 12: OK ⇒ Next

Step 13: Click Finish. You must restart your computer now.

Step 14: Click Start **D** Settings **D** Control Panel.

Step 15: Double click System.

### **Step 16:**

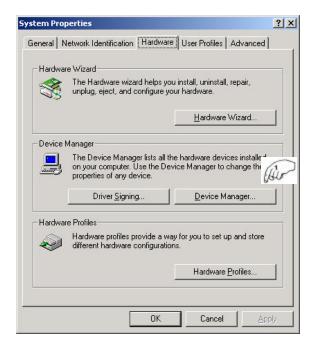

#### Step 17:

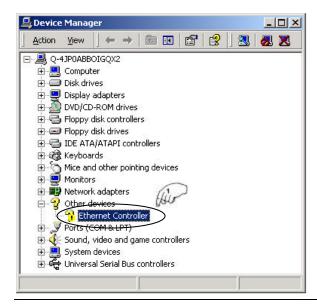

Step 18: Click Reinstall driver.

Step 19: Next

Step 20: Select Display a list of the known driver for this device

so I can choose a specific driver P Next.

Step 21: Select Network Adaptor IP Next IP Have Disk.

Step 22: Type: *d:\ LAN\8255x ₽ OK* 

Step 23: Select Intel®RPO/100VE Network Connection

Step 24: Next 12 Yes 12 Next

Step 25: Click Finish P Close and restart your computer.

### **Installing LAN Driver for Windows NT 4.0**

You should install the Windows NT 4.0 Service Pack 3 or above first before installing the drivers. If you do not have the Windows NT 4.0 Service Pack 3 or above, please contact your software vendor or download it from Microsoft's web site. The procedures below show you how to install the LAN drivers for Windows NT 4.0.

**Noted:** You can use the function of "Intel 8255X MakeDisk Utility" with this driver CD to make diskette before the procedures are installing.

- Step 1: Click Start **P** Settings **P** Control Panel.
- Step 2: Double click Network.
- Step 3: Click Adaptor IP ADD.
- Step 4: Insert diskette into floppy P Have Disk.
- Step 5: Click OK.
- Step 6: Click OK.
- Step 7: Click Close.
- **Step 8:** The LAN adapter must be filled in IP Address, Subnet Mark and Default Gateway **IP OK.**
- Step 9: Click Yes. You must restart your computer now.

# Installing LAN Driver for Windows Millennium Edition

This section describes the procedure to install Windows 2000 driver for Intel ICH2 LAN adapter.

his section describes the procedures to install Windows 98SE driver for Intel ICH2 LAN adapter.

**Noted:** You can use the function of "Intel 8255X MakeDisk Utility" with this driver CD to make diskette before the procedures are installing.

Step 1: Click Start **P** Settings **P** Control Panel.

Step 2: Double click System.

Step 3:

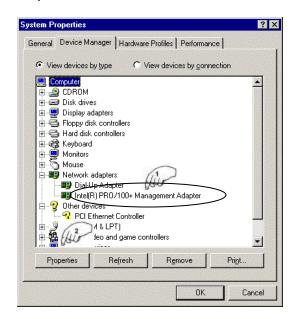

Step 4: Click Driver IP Update Driver.

Step 5: Select Specify the location

Step 6: Click Next P Next P Next

Step 7: Click Finish **P** Yes **P** restart your computer.

Step 8: Click Start P Settings P Control Panel.

Step 9: Double click System.

#### Step 10:

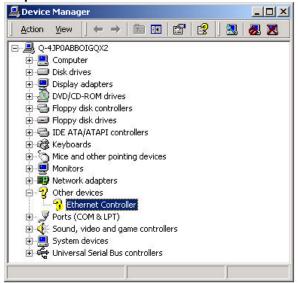

- Step 11: Click Driver IP Update Driver.
- Step 12: Select Specify the location of the driver
- Step 13: Click Next.
- Step 14: Select Specify the location of the driver and type D:\LAN\8255X on the blank.
- Step 15: Click Next.
- Step 16: Select Display a list of the know driver for this device so I can choose a specific driver **P** Next.
- Step 17: Select Network Adaptor IP Next IP Have Disk.
- Step 18: Type: d:\ LAN\8255x **▶** OK
- Step 19: Select Intel®RPO/100VE Network Connection
- Step 20: Next P Yes P Next
- **Step 215:** Click *Finish P Close* and restart your computer.

This page was intentionally left blank.

# Chapter 8

# Ultra ATA IDE Driver Installation Guide

This chapter provides information on how to install the Ultra ATA IDE Driver that comes in this CD driver with the package. Please follow the instructions set forth in this chapter carefully.

The following items are covered in this chapter:

| Installing the Drivers for Windows 98SE, Windows 2000, | Windows |
|--------------------------------------------------------|---------|
| Millenniun Edition and Windows NT 4.0                  | 81      |

# Installing Ultra ATA IDE the Drivers for Windows 98SE Windows 2000 Windows Millennium Edition Windows NT 4.0

The following section describes the Ultra ATA IDE driver installation procedure for Windows 98SE, Windows 2000, Windows Millennium Edition and Windows NT 4.0.

Step 1: Insert driver CD into CD-ROM.

Step 2: Click Intel Chipset.

Step 3: Click 815E, 815EP Chipset

Step 4: Click 815E, 815EP Ultra ATA Storage Driver.

Step 5: Click Next. Step 6: Click Yes. Step 7: Click Next.

Step 8: Click Next.

**Step 9:** Click *Finish.* You must restart your computer now.

# **Appendix**

- A. I/O Port Address Map
- **B.** Interrupt Request Lines (IRQ)

### A. I/O Port Address Map

Each peripheral device in the system is assigned a set of I/O port addresses, which also becomes the identity of the device. There is a total of 1K port address space available. The following table lists the I/O port addresses used on the Industrial CPU Card.

| Address     | Device Description                 |
|-------------|------------------------------------|
| 000h - 01Fh | DMA Controller #1                  |
| 020h - 03Fh | Interrupt Controller #1            |
| 040h - 05Fh | Timer                              |
| 060h - 06Fh | Keyboard Controller                |
| 070h - 07Fh | Real Time Clock, NMI               |
| 080h - 09Fh | DMA Page Register                  |
| 0A0h - 0BFh | Interrupt Controller #2            |
| 0C0h - 0DFh | DMA Controller #2                  |
| 0F0h        | Clear Math Coprocessor Busy Signal |
| 0F1h        | Reset Math Coprocessor             |
| 1F0h - 1F7h | IDE Interface                      |
| 278 - 27F   | Parallel Port #2(LPT2)             |
| 2F8h - 2FFh | Serial Port #2(COM2)               |
| 2B0 - 2DF   | Graphics adapter Controller        |
| 378h - 3FFh | Parallel Port #1(LPT1)             |
| 360 - 36F   | Network Ports                      |
| 3B0 - 3BF   | Monochrome & Printer adapter       |
| 3C0 - 3CF   | EGA adapter                        |
| 3D0 - 3DF   | CGA adapter                        |
| 3F0h - 3F7h | Floppy Disk Controller             |
| 3F8h - 3FFh | Serial Port #1(COM1)               |

# **B.** Interrupt Request Lines (IRQ)

There are a total of 15 IRQ lines available on the Industrial CPU Card. Peripheral devices use interrupt request lines to notify CPU for the service required. The following table shows the IRQ used by the devices on the Industrial CPU Card.

| Level | Function                       |
|-------|--------------------------------|
| IRQ0  | System Timer Output            |
| IRQ1  | Keyboard                       |
| IRQ2  | Interrupt Cascade              |
| IRQ3  | Serial Port #2                 |
| IRQ4  | Serial Port #1                 |
| IRQ5  | Parallel Port #2               |
| IRQ6  | Floppy Disk Controller         |
| IRQ7  | Parallel Port #1               |
| IRQ8  | Real Time Clock                |
| IRQ9  | Software Redirected to Int 0Ah |
| IRQ10 | Reserved                       |
| IRQ11 | Reserved                       |
| IRQ12 | Reserved                       |
| IRQ13 | 80287                          |
| IRQ14 | Primary IDE                    |
| IRQ15 | Secondary IDE                  |